# **LABORATÓRIO 5**

# **Geoestatística Linear**

# Amanda Lopes Maciel

# **Exercícios**

*1. Ativar Banco de Dados SaoCarlos , Projeto Canchim e Visualizar PI'sselecionados*

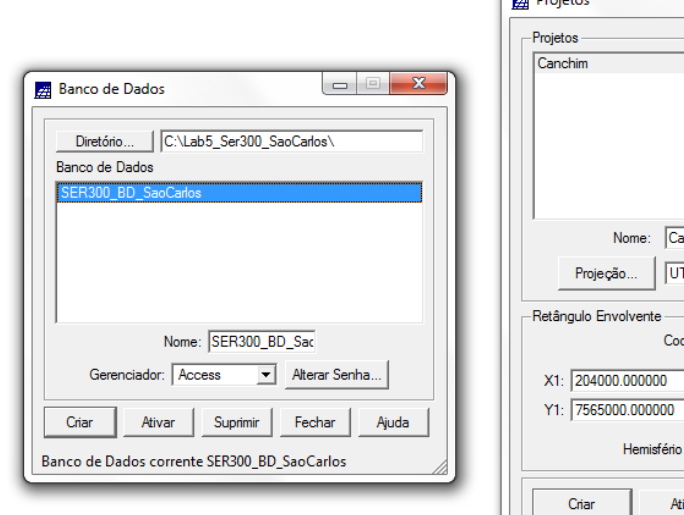

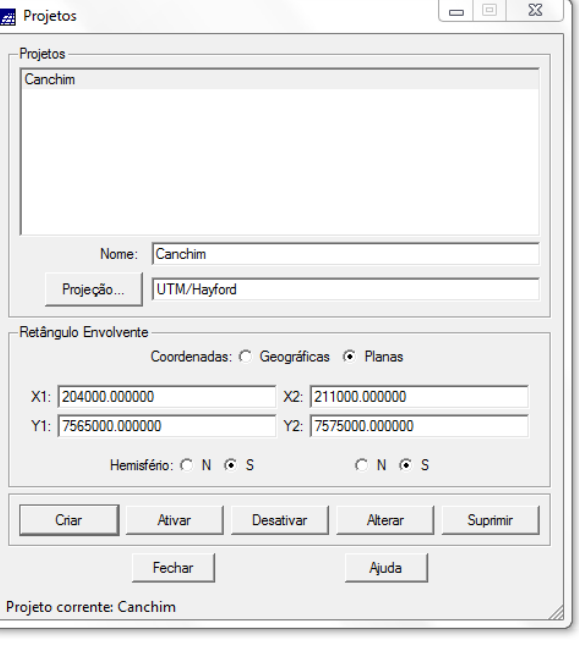

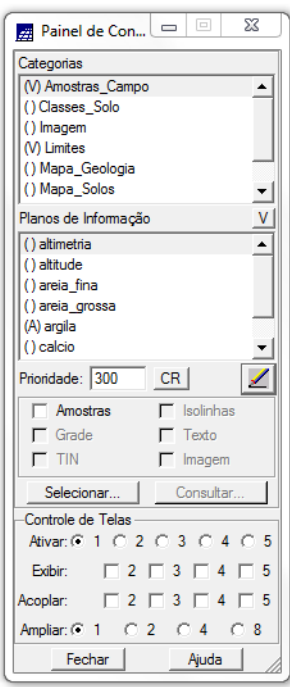

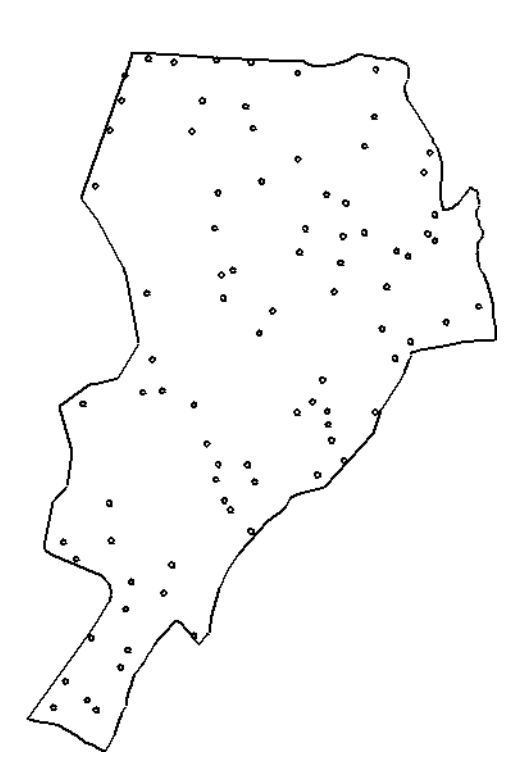

## *2. Análise exploratória*

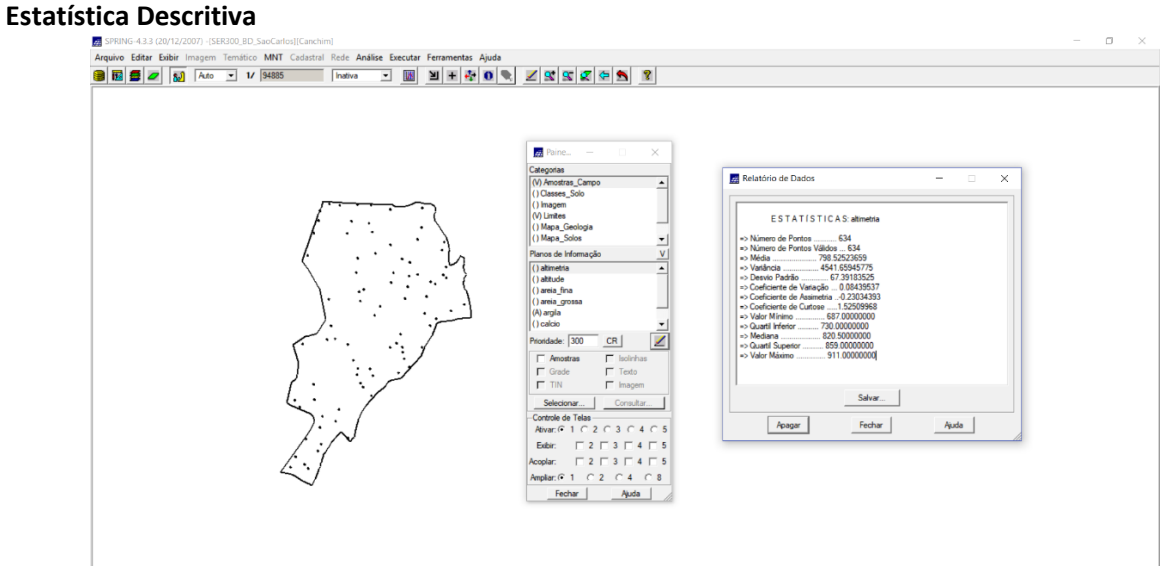

## *Histogramas*

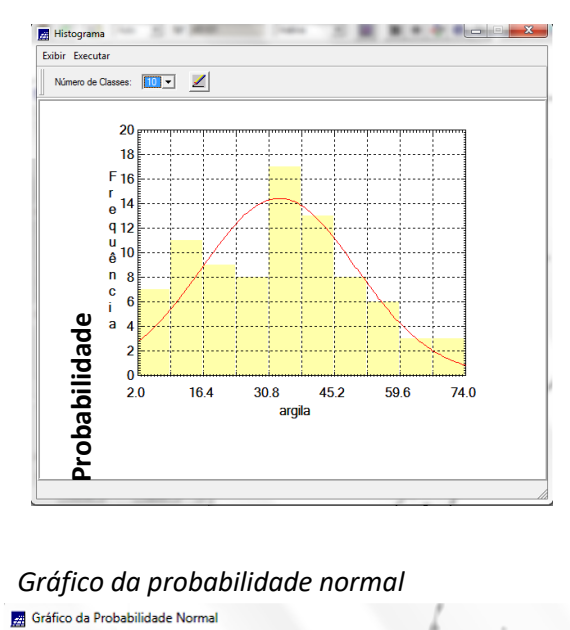

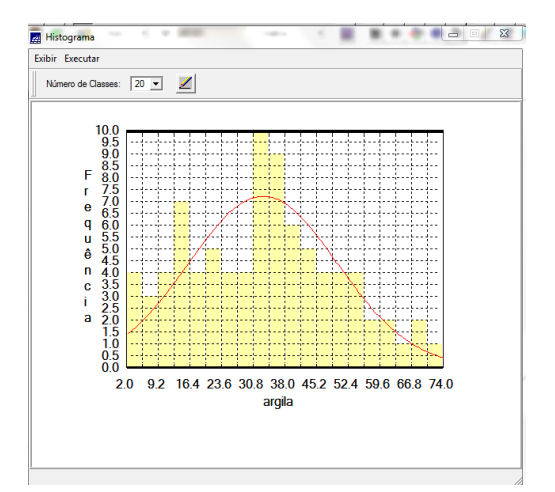

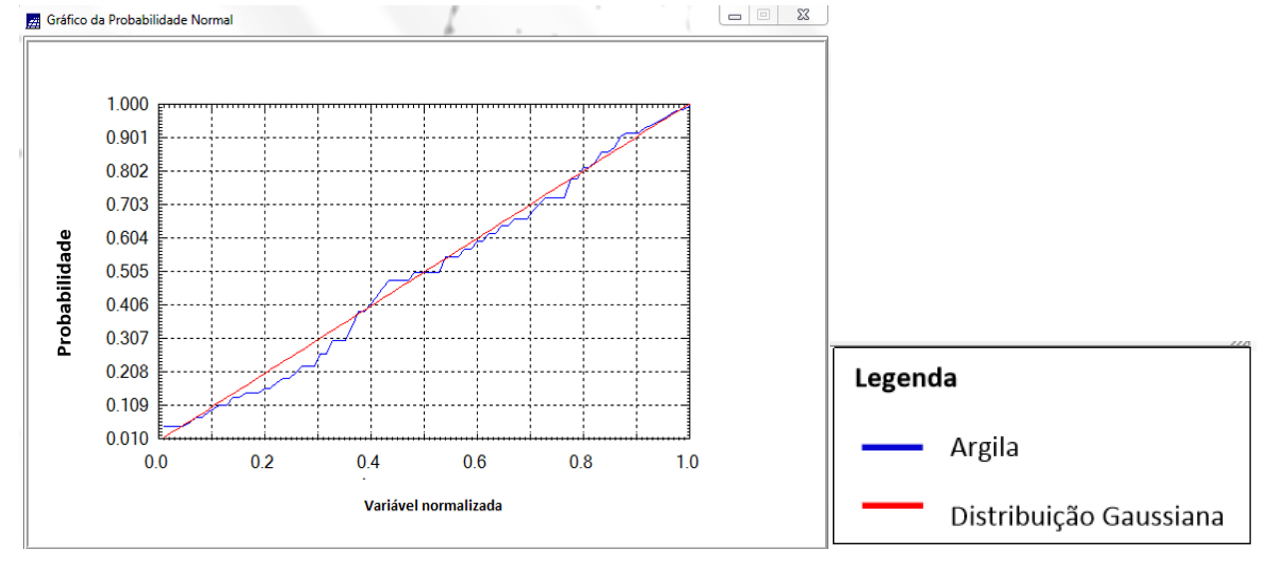

#### *3. Caso Isotrópico*

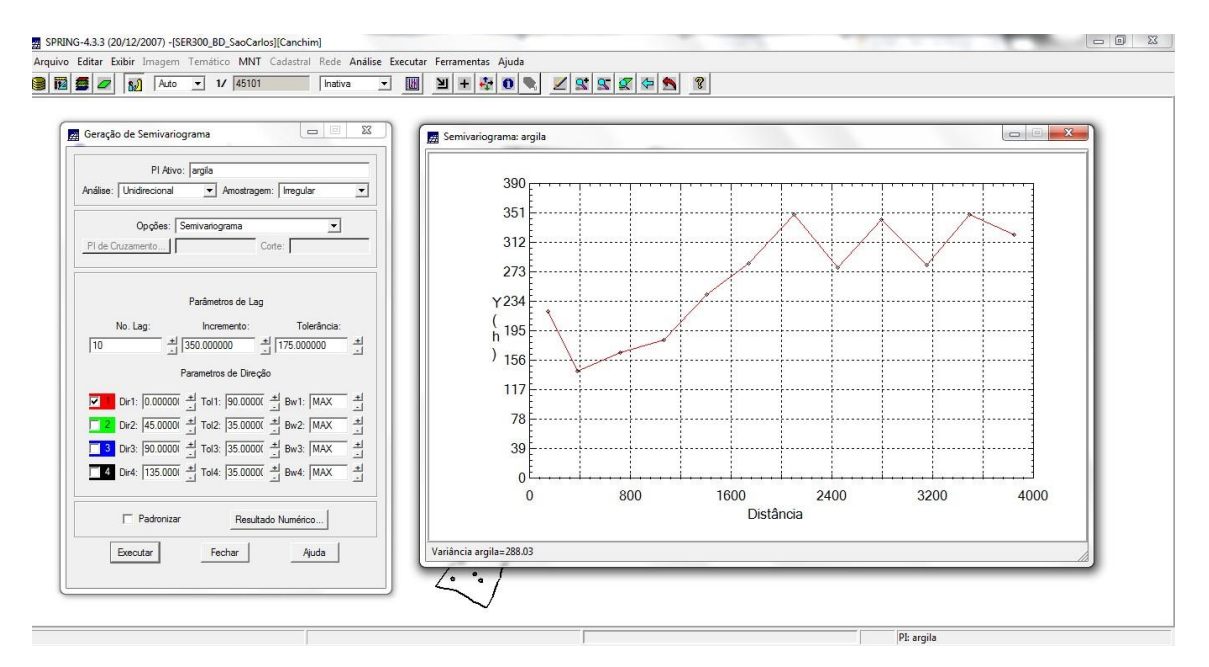

*Análise de variabilidade espacial por semivariograma (mede o grau de dissimilaridade)*

Como o semivariograma não apresentou um forma adequada de curva ideal, foi necessário o ajuste de alguns de Lag, da seguinte forma:

# No. Lag  $=$  4 Incremento = 968 Tolerância = 484

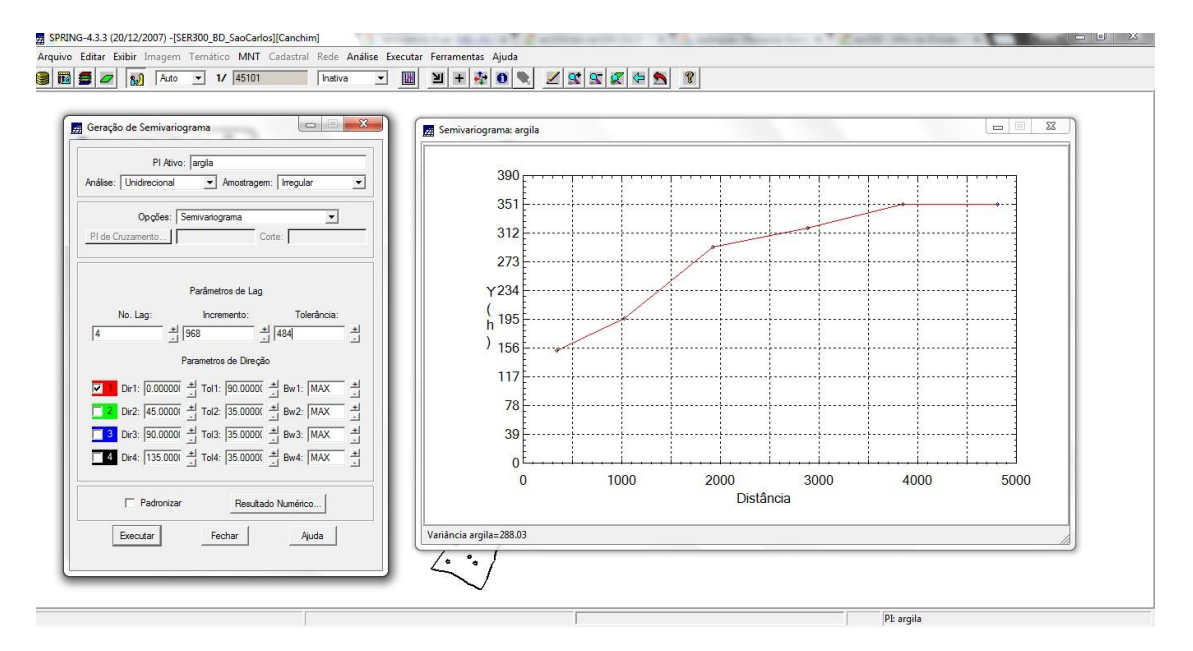

#### *Modelagem do semivariograma experimental*

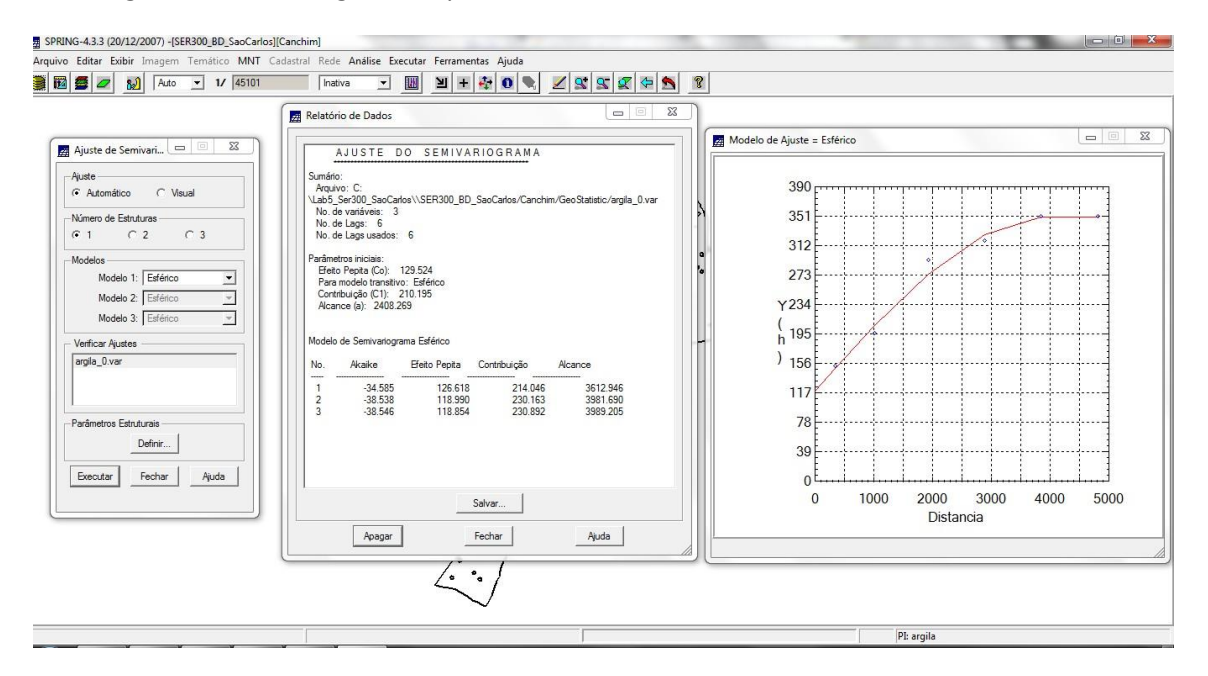

*Definição dos parâmetros do modelo isotrópico*

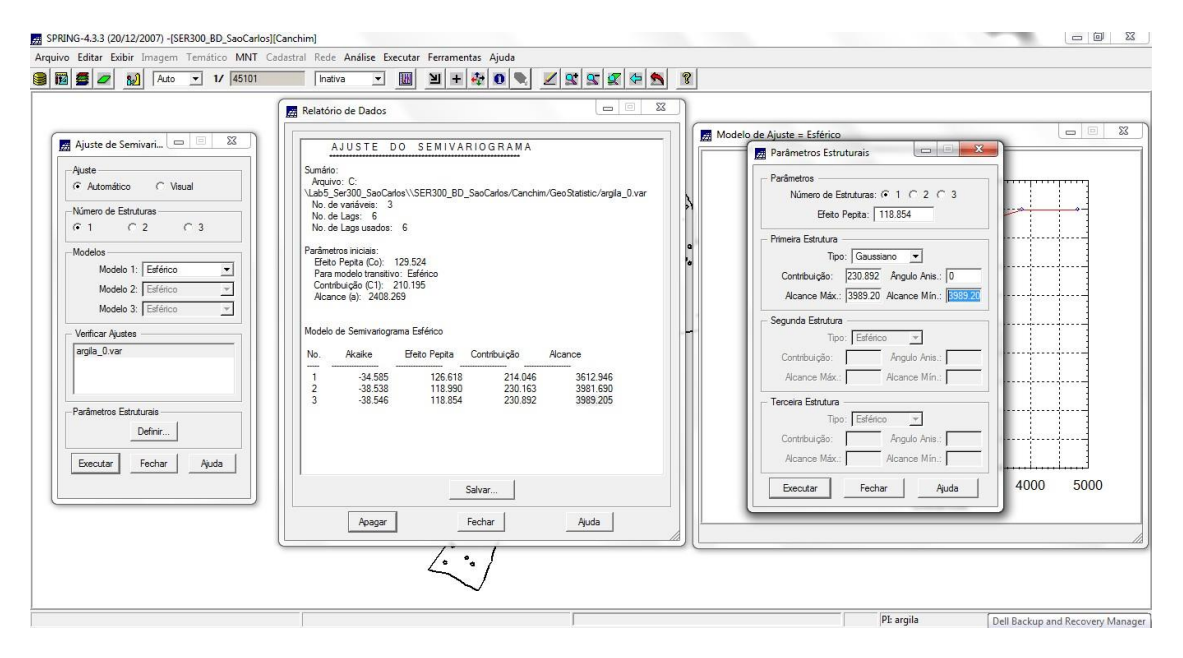

# **Validação do Modelo de ajuste**

# *Diagrama Espacial do Erro*

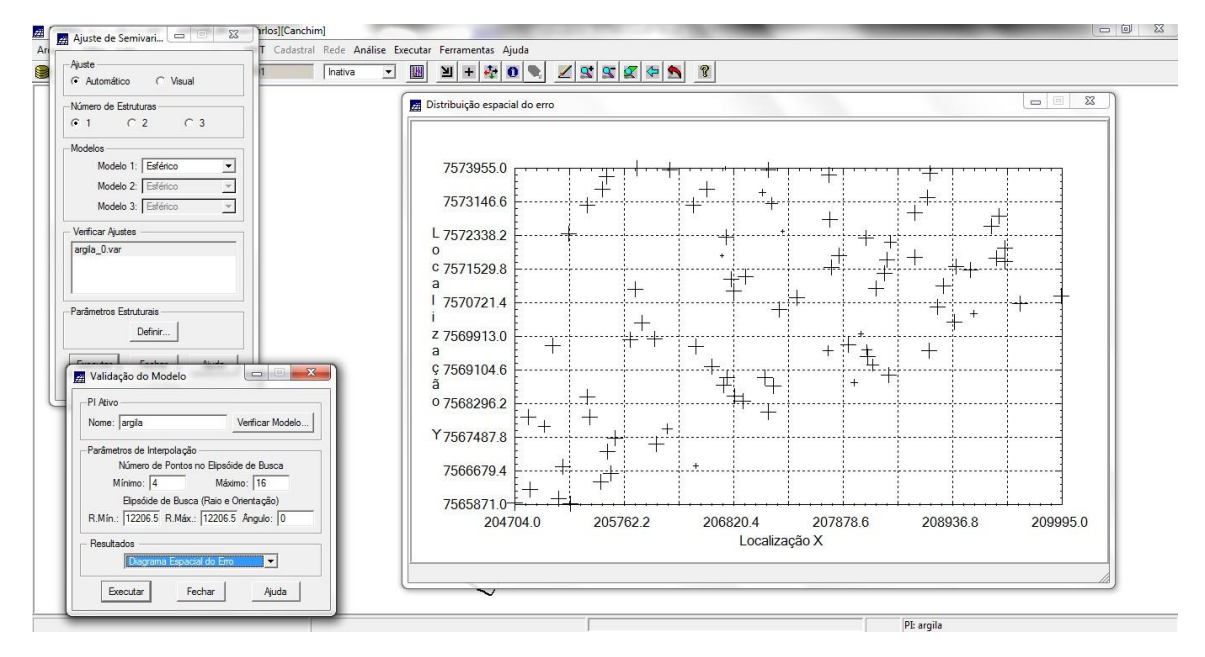

#### *Histograma do Erro*

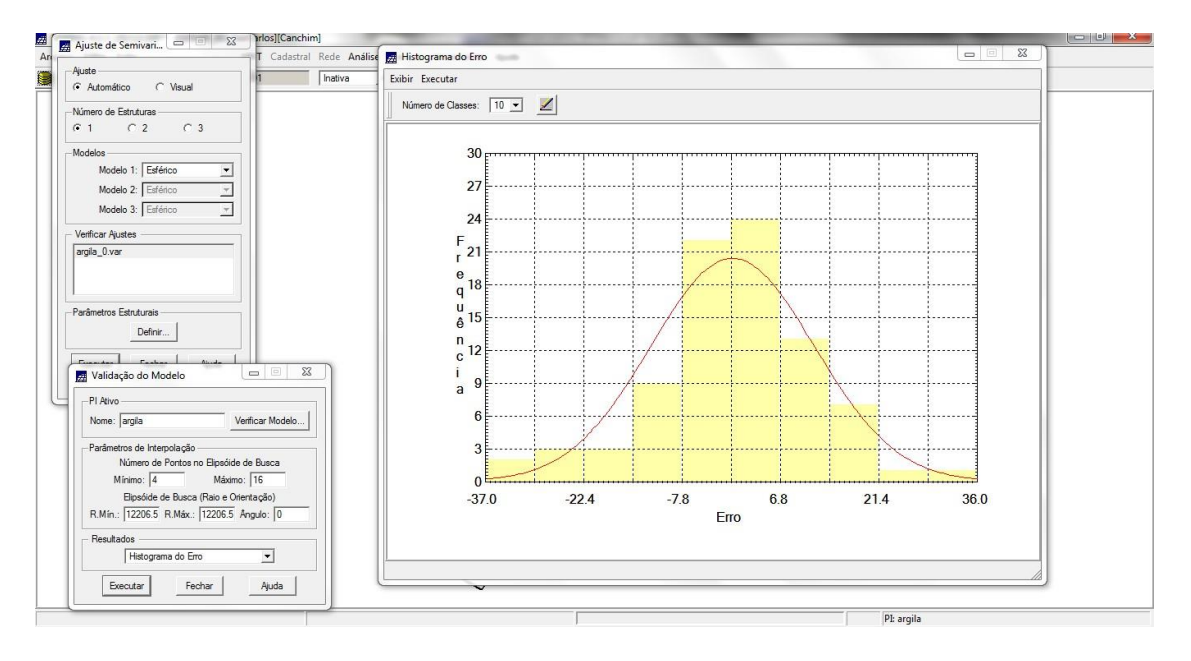

# *Estatísticas do Erro*

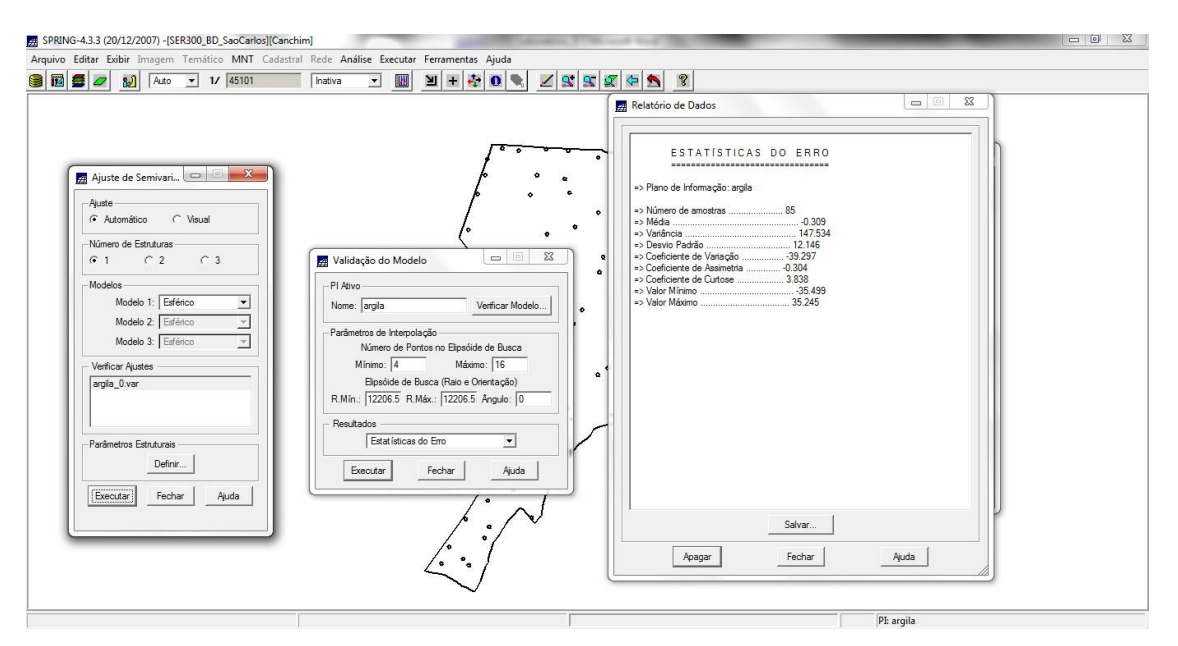

*Diagrama de valores observados versus estimados*

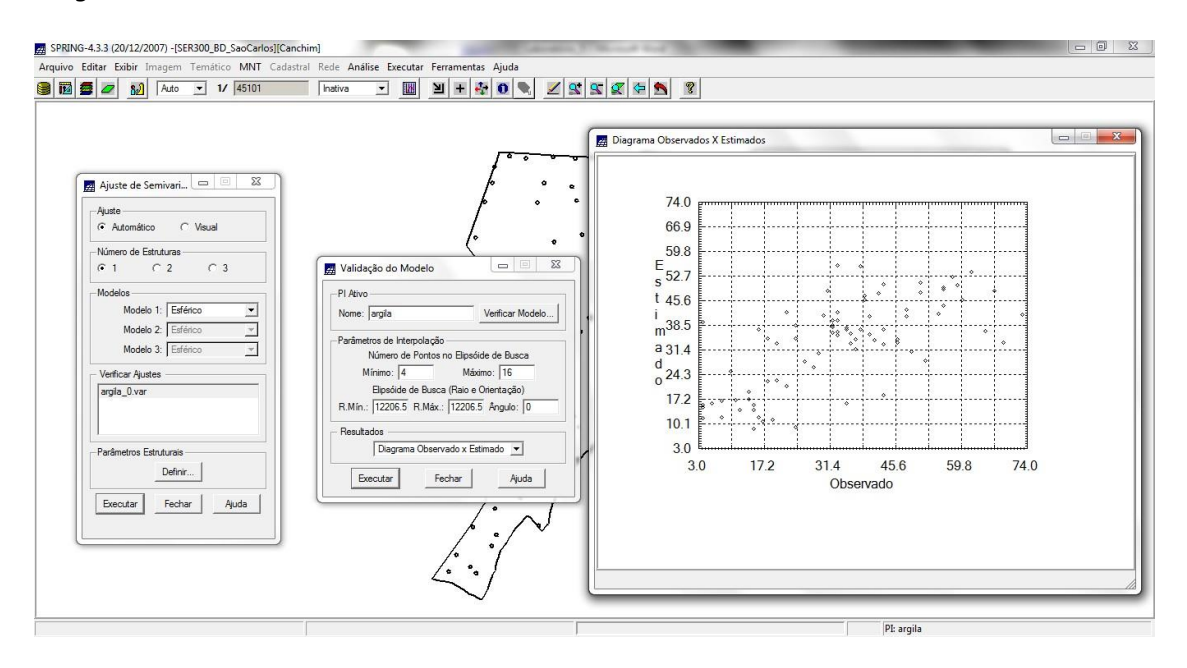

## **Interpolação de krigeagem ordinária**

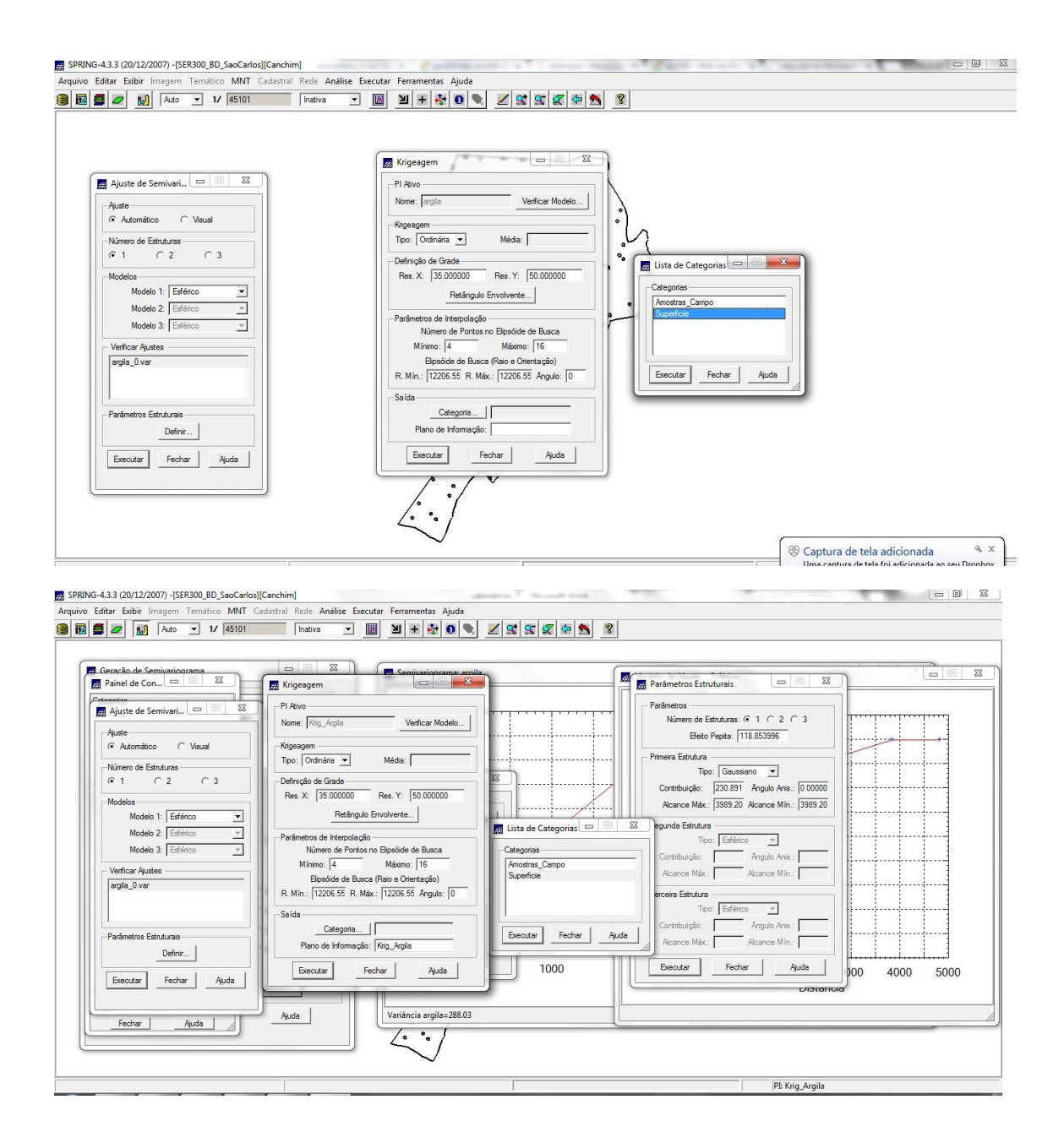

# *Grade de krigeagem gerada para a argila*

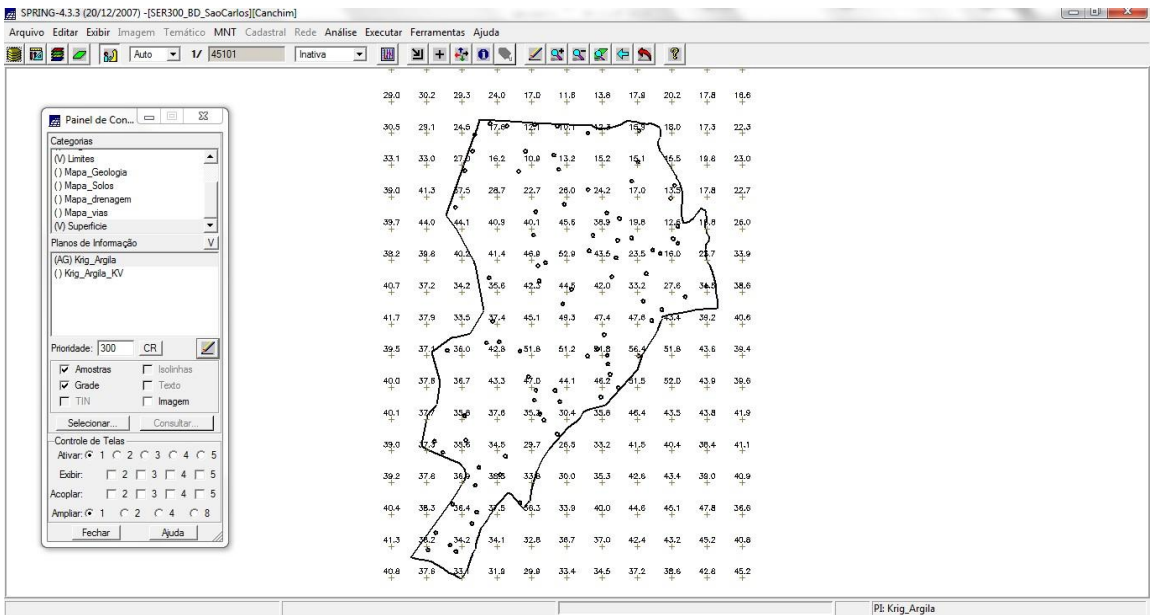

# **Visualização da superfície da argila**

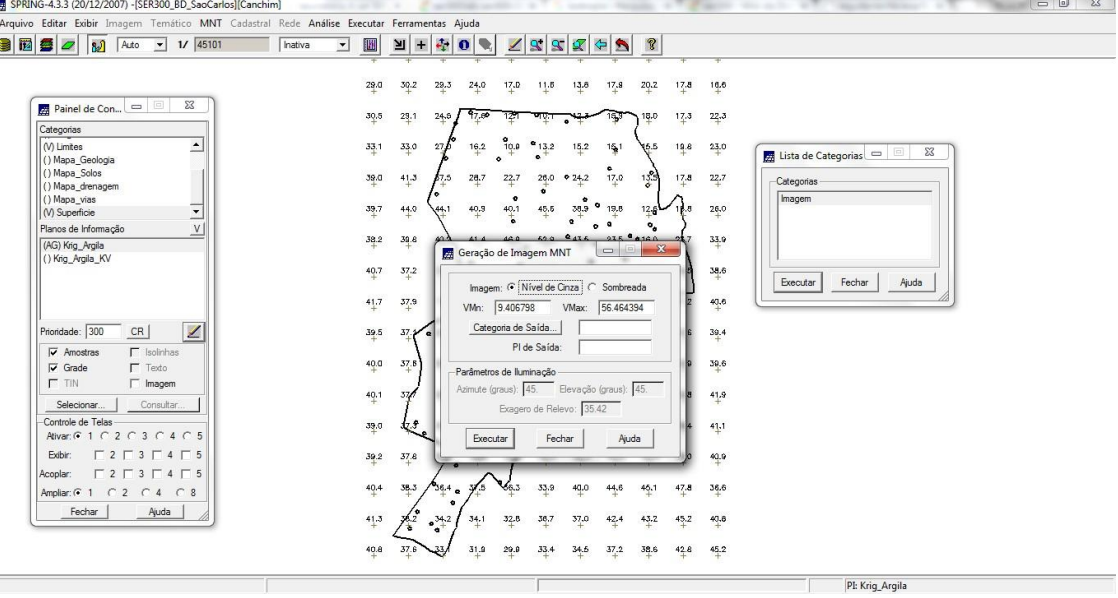

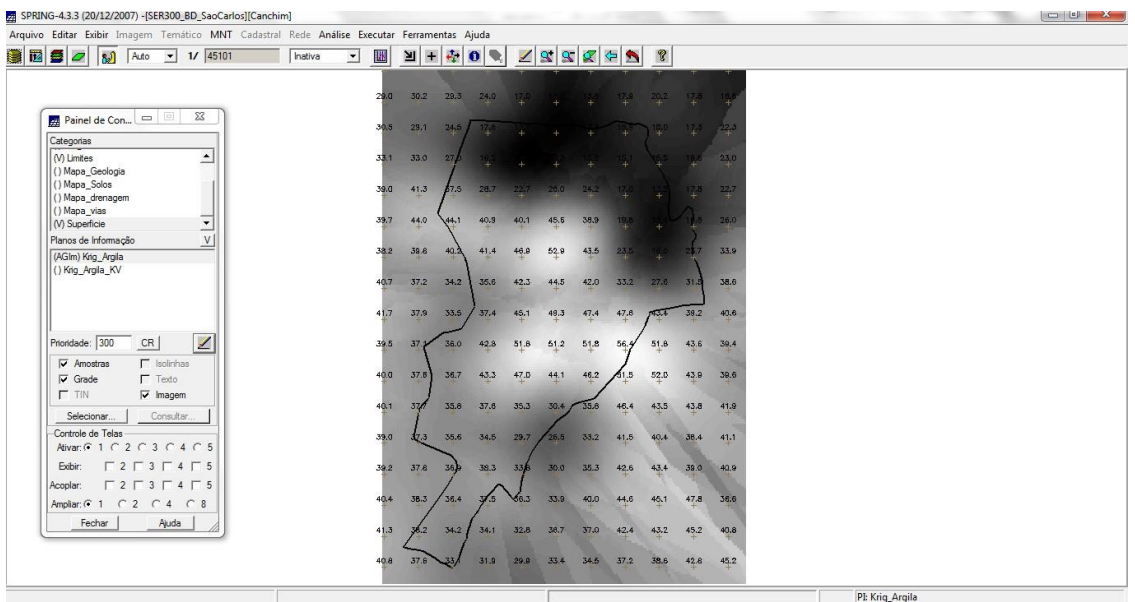

*Recorte da imagem gerada utilizando LEGAL*

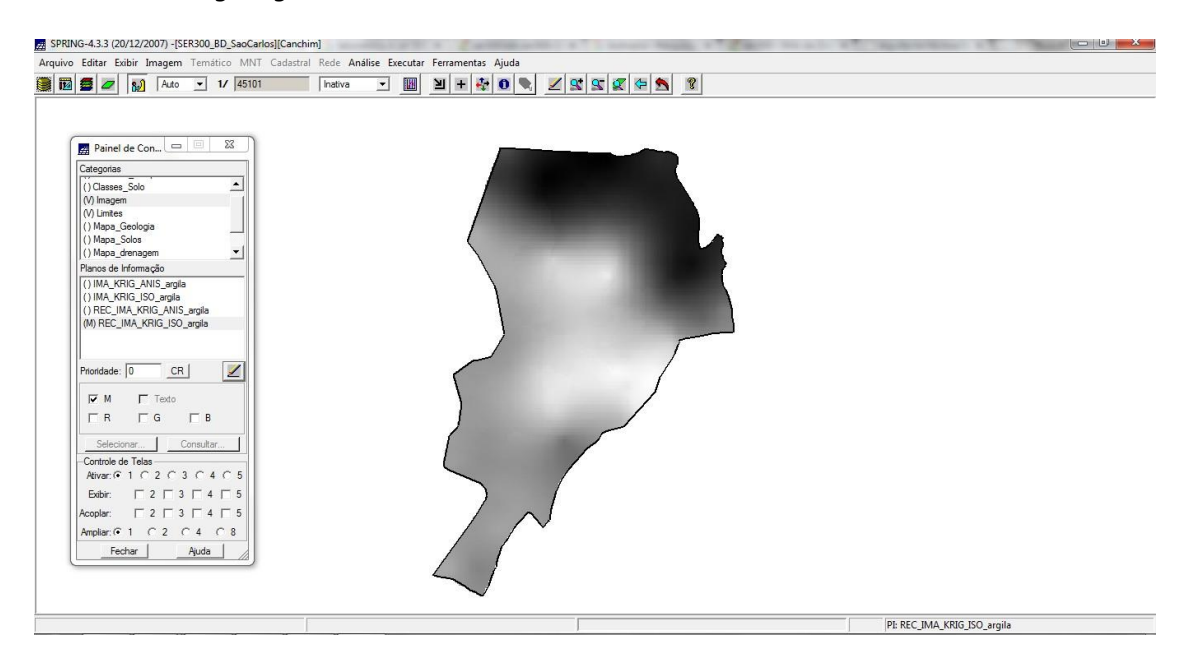

## *Fatiamento e recorte da grade do teor de argila*

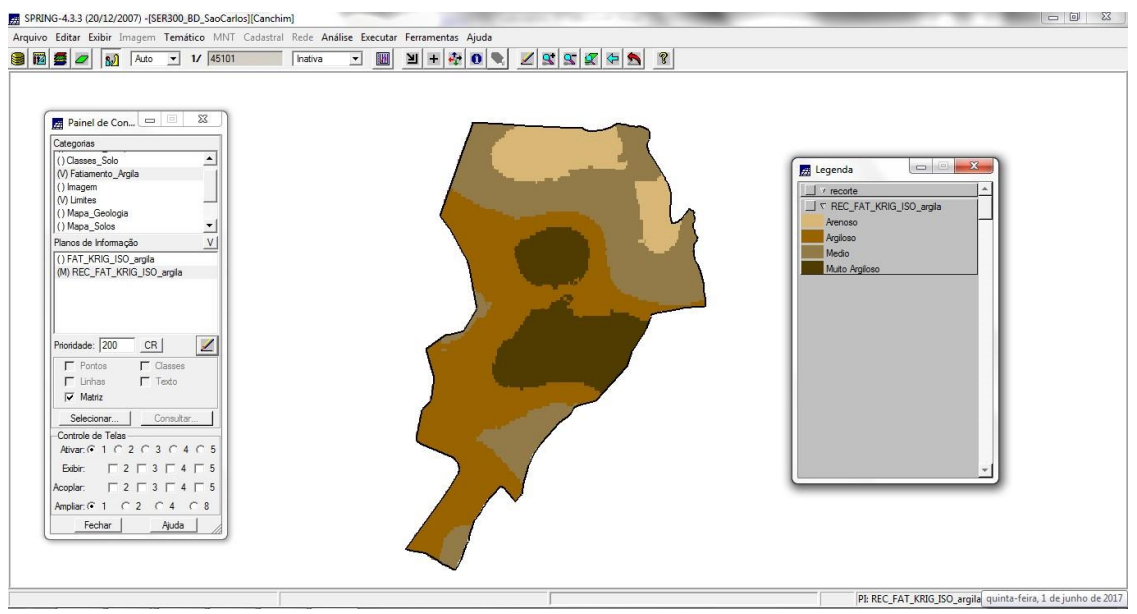

As classes são:

MUITO ARGILOSO: solos que apresentam 59% ou mais de argila; ARGILOSO: solos que apresentam de 35% a 59% de argila; MÉDIO: solos que apresentam de 15% a 35% de argila; ARENOSO: solos que apresentam menos de 15% de argila.

# *4. Caso anisotrópico*

A anisotropia pode ser facilmente constatada através da observação da superfície de semivariograma.

#### **Detecção da anisotropia e seus eixos**

A superfície de semivariograma é um gráfico, 2D, que fornece uma visão geral da variabilidade espacial do fenômeno em estudo. É utilizado para detectar os eixos de Anisotropia, isto é, as direções de maior e menor continuidade espacial da propriedade em análise. Também conhecido como Mapa de Semivariograma.

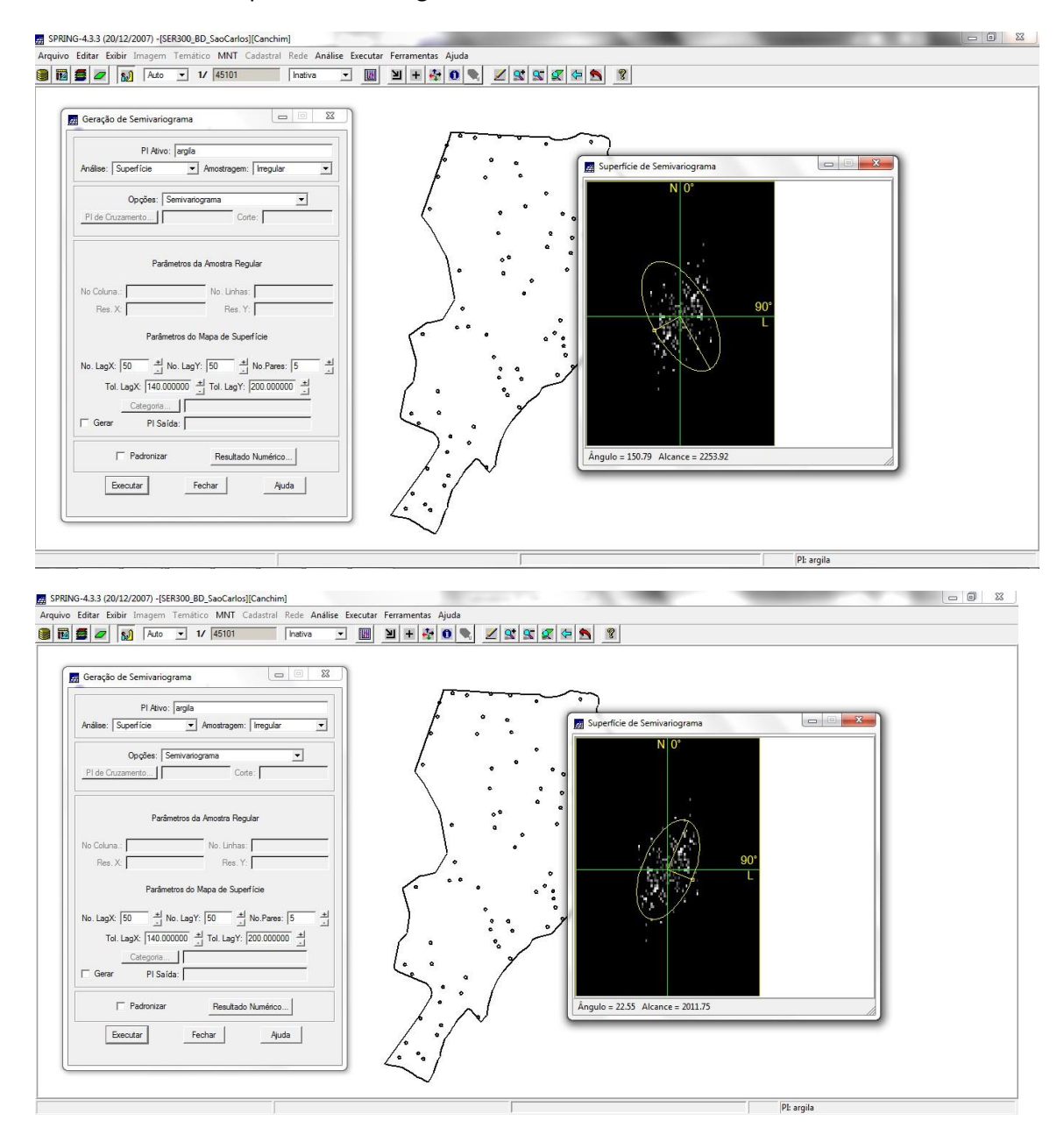

#### **Geração de semivariogramas direcionais**

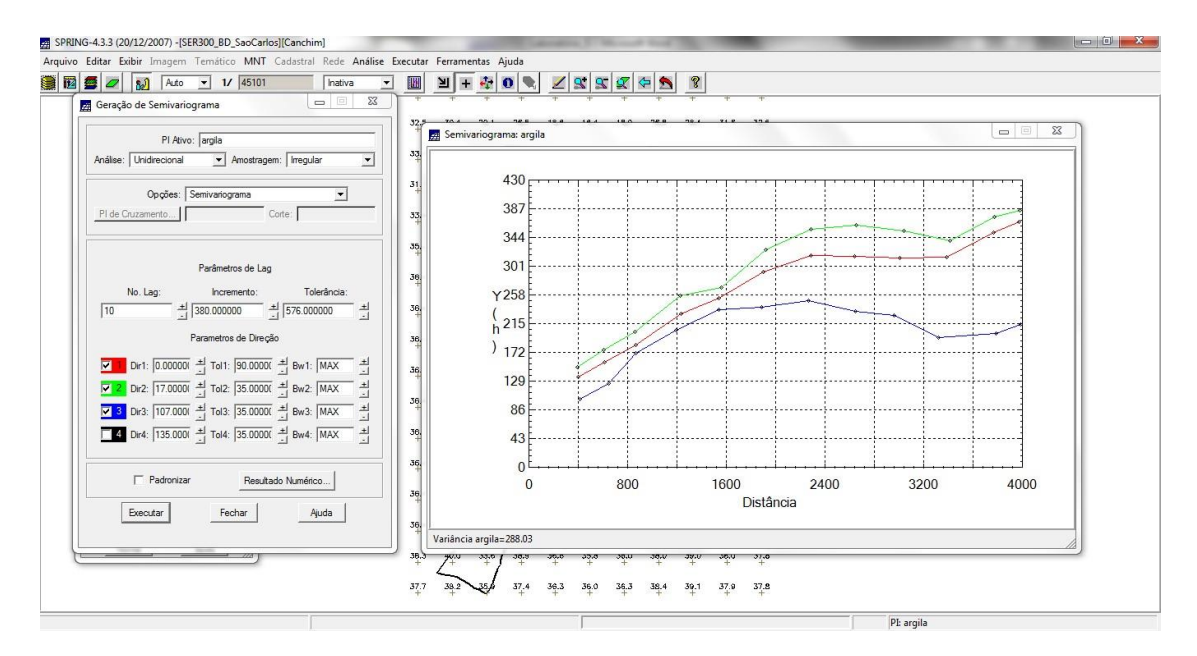

#### **Modelagem dos semivariogramas direcionais**

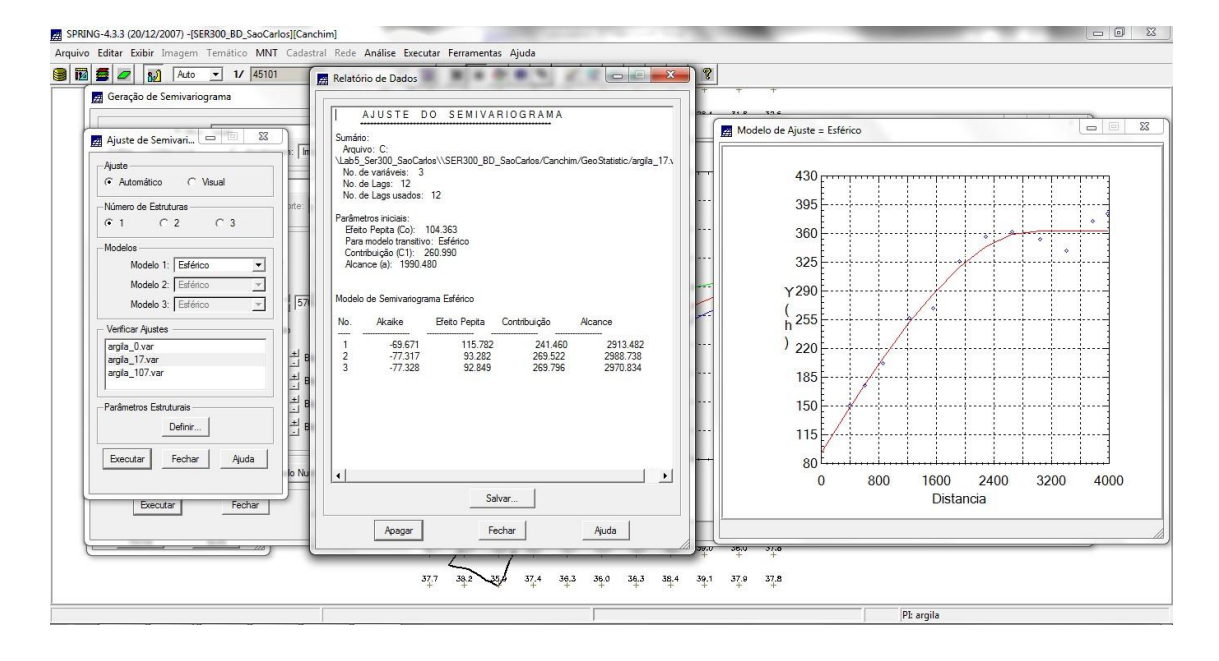

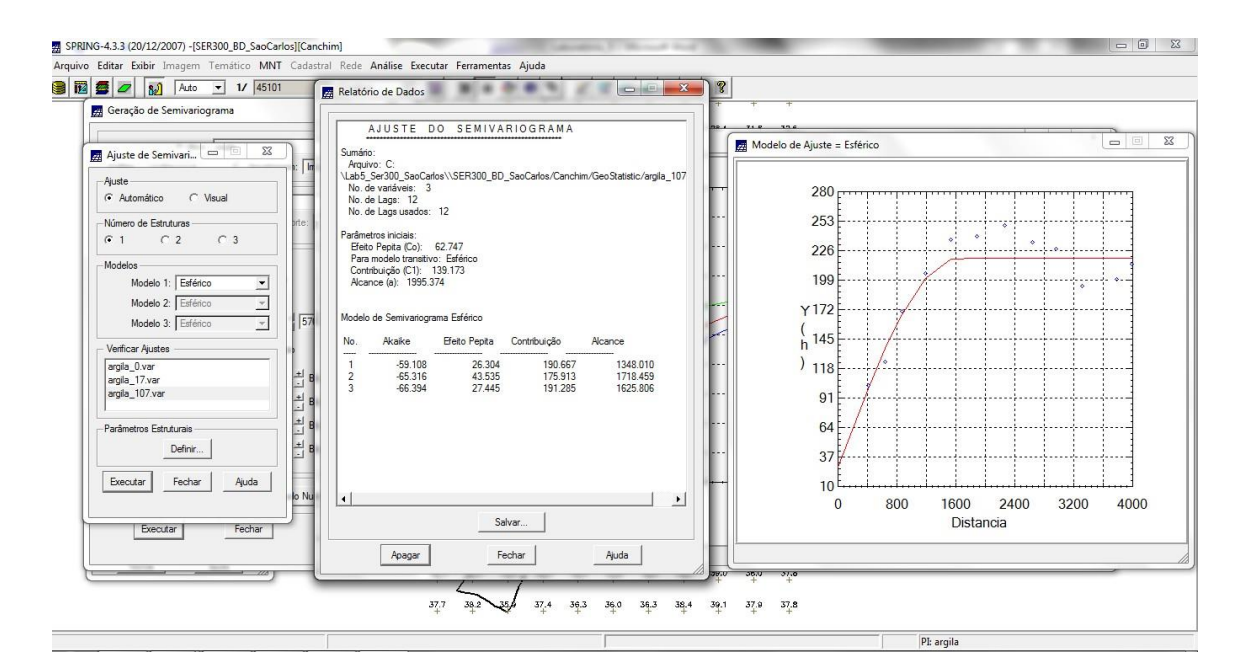

## **Modelagem de anisotropia**

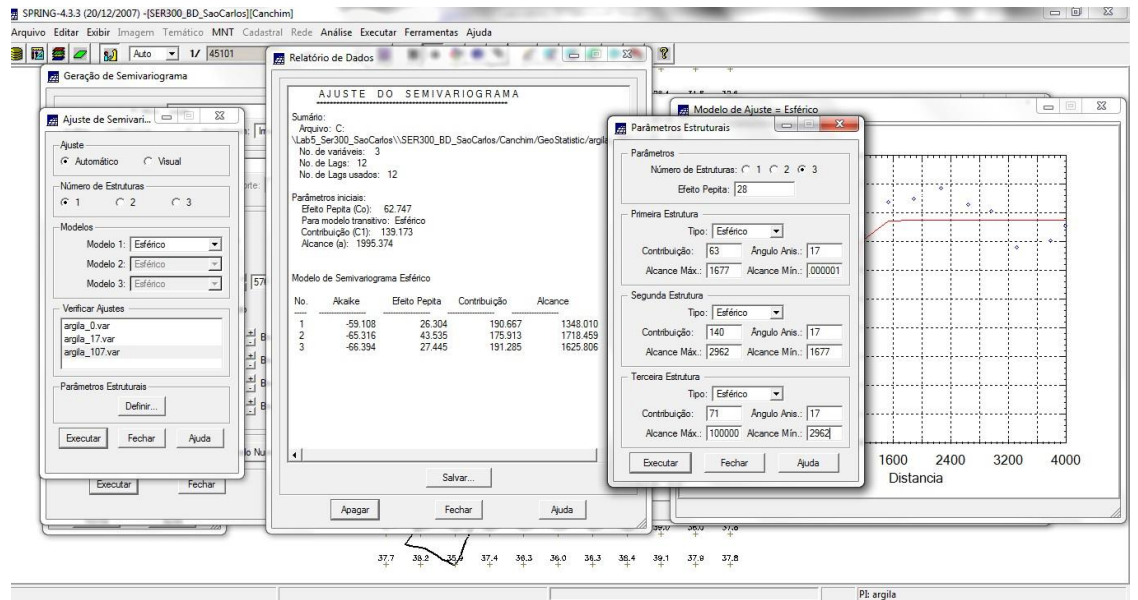

# **Validação do modelo de ajuste**

# *Diagrama Espacial do Erro*

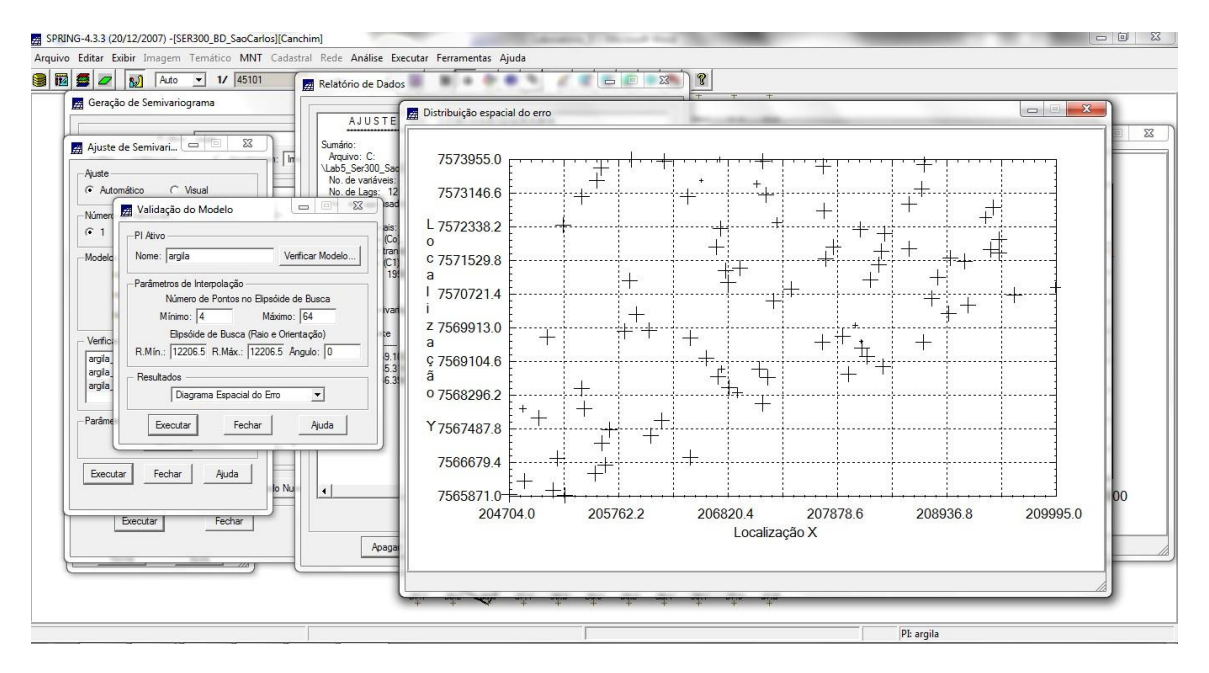

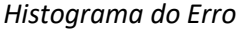

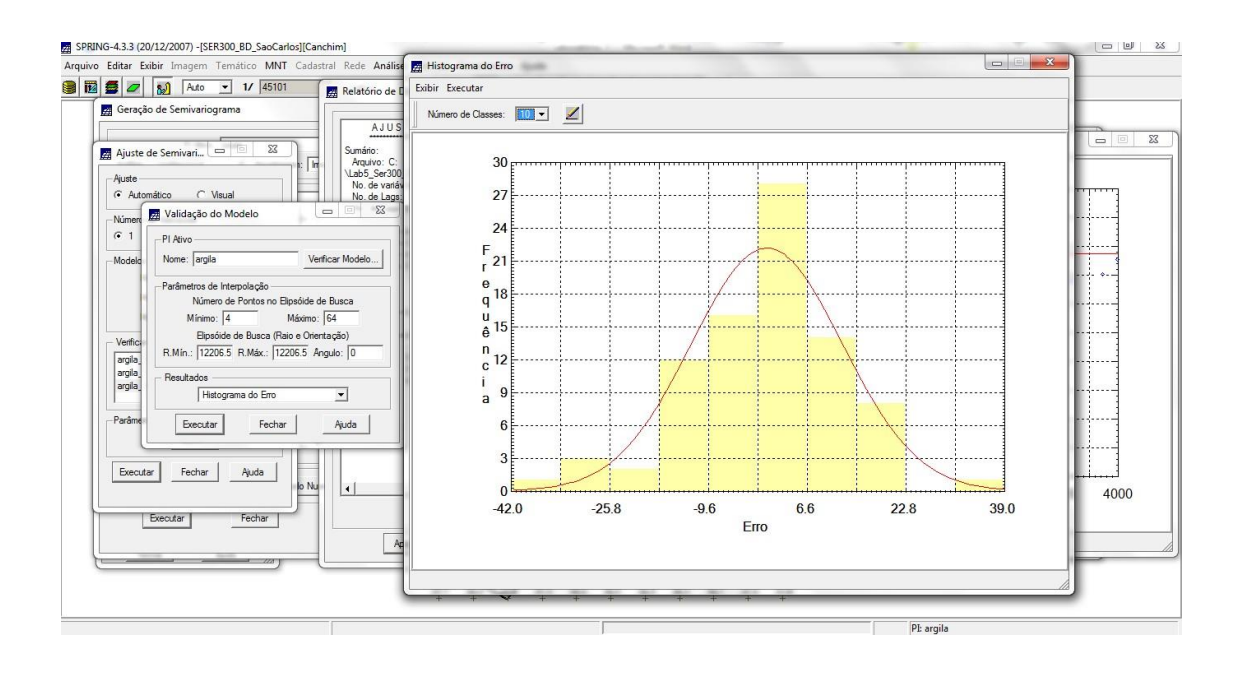

## *Estatísticas do Erro*

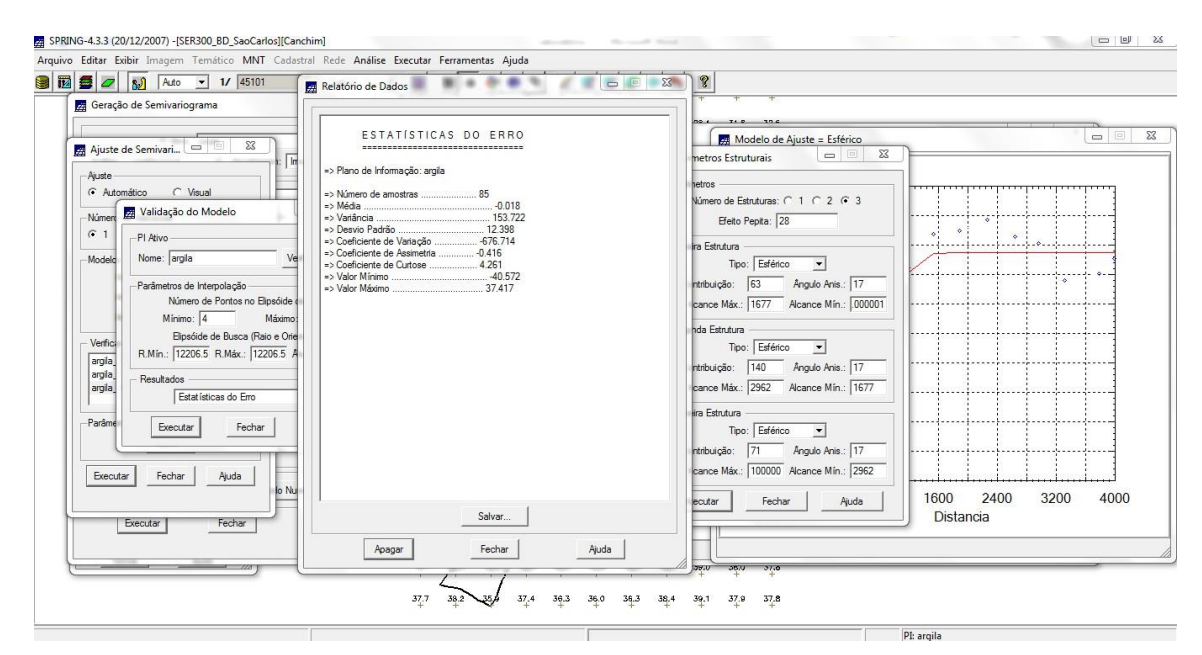

#### *Diagrama de valores Observados versus Estimados*

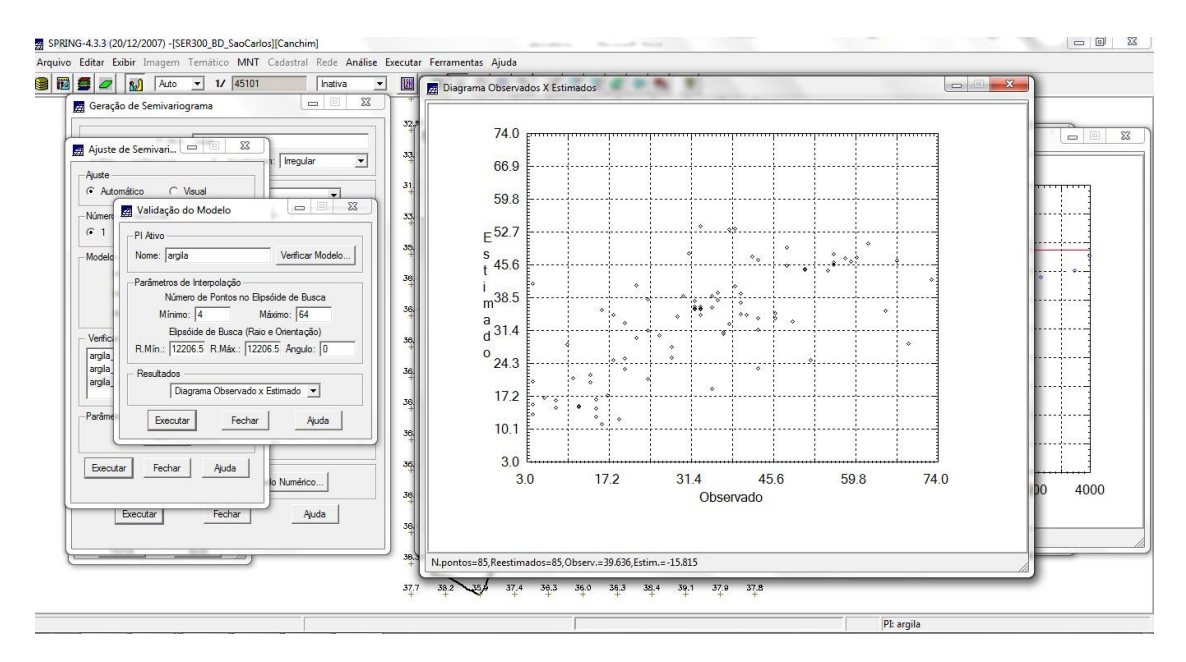

## **Interpolação por krigeagem ordinária**

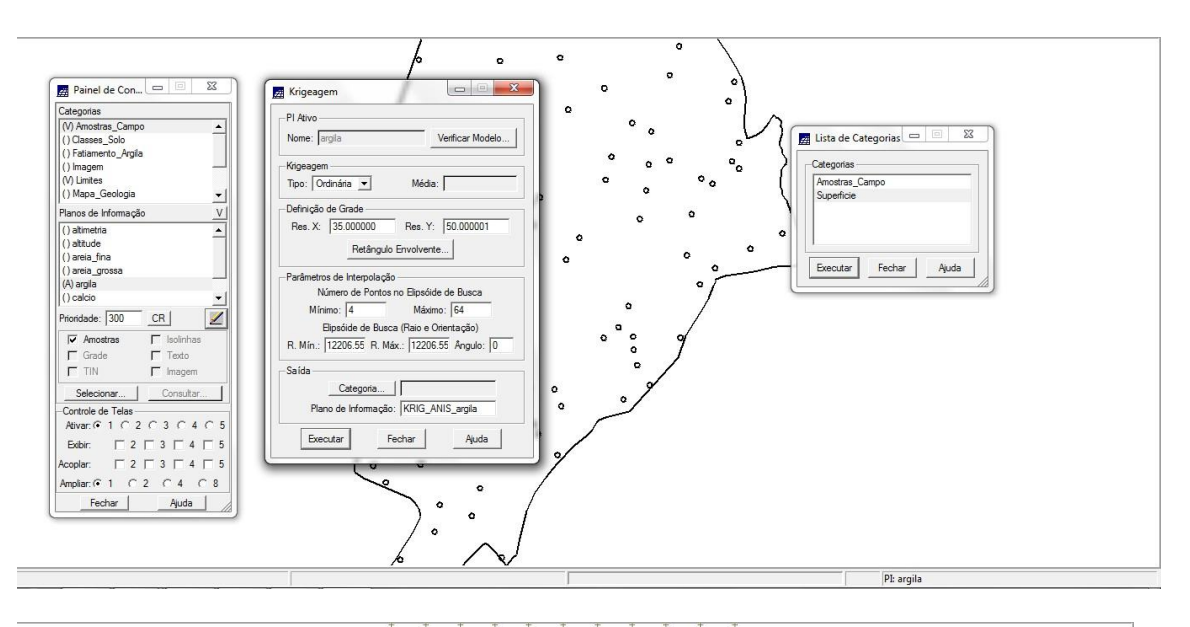

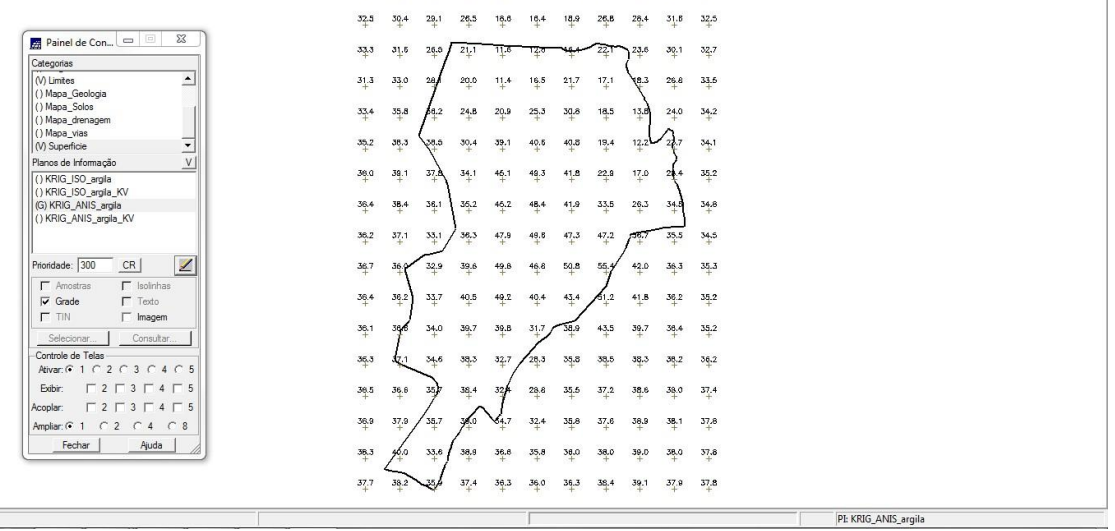

#### **Visualização da superfície da argila oriunda do modelo anisotrópico**

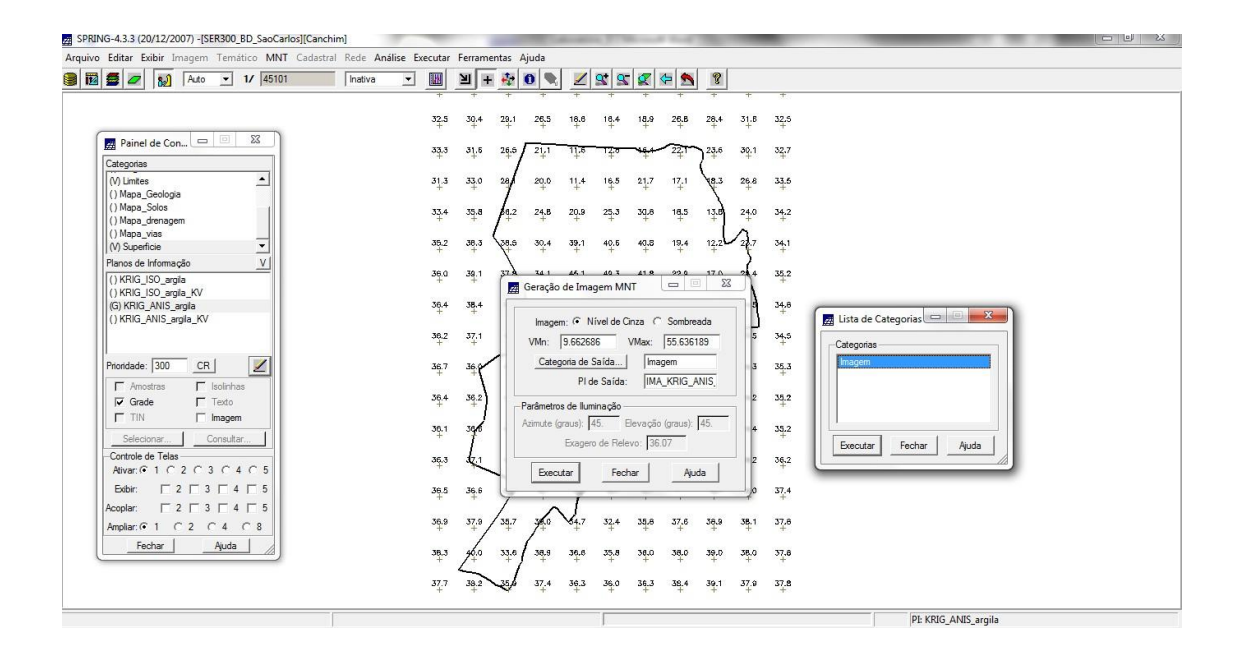

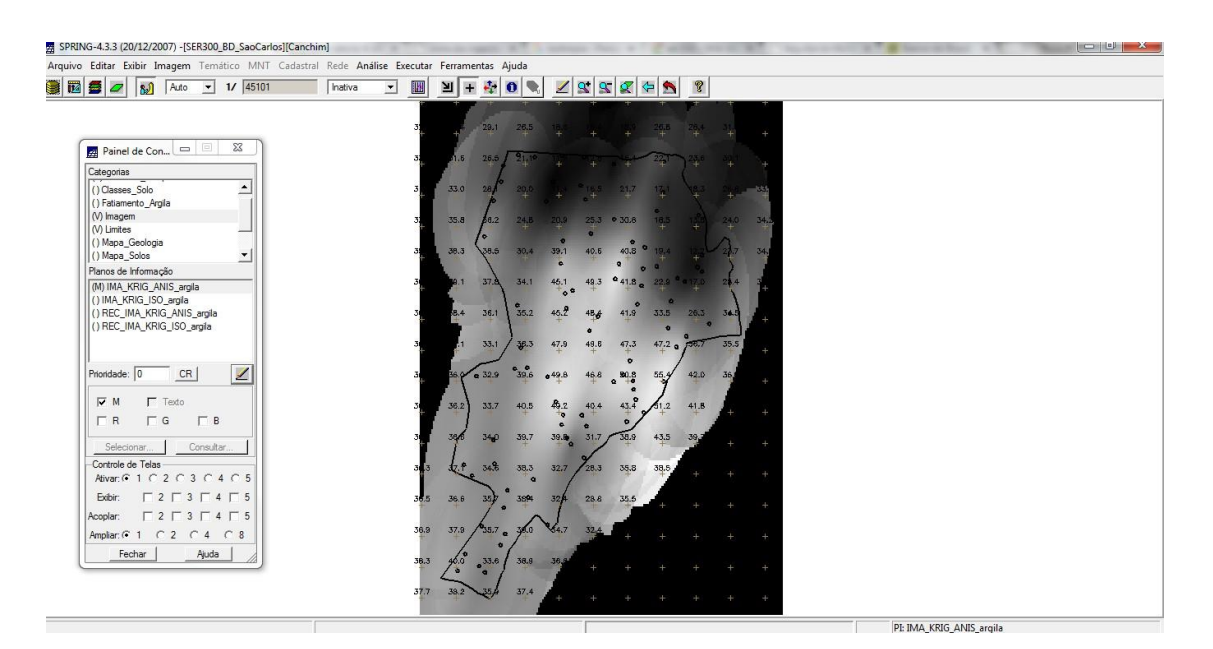

#### *Recorte da imagem gerada utilizando LEGAL*

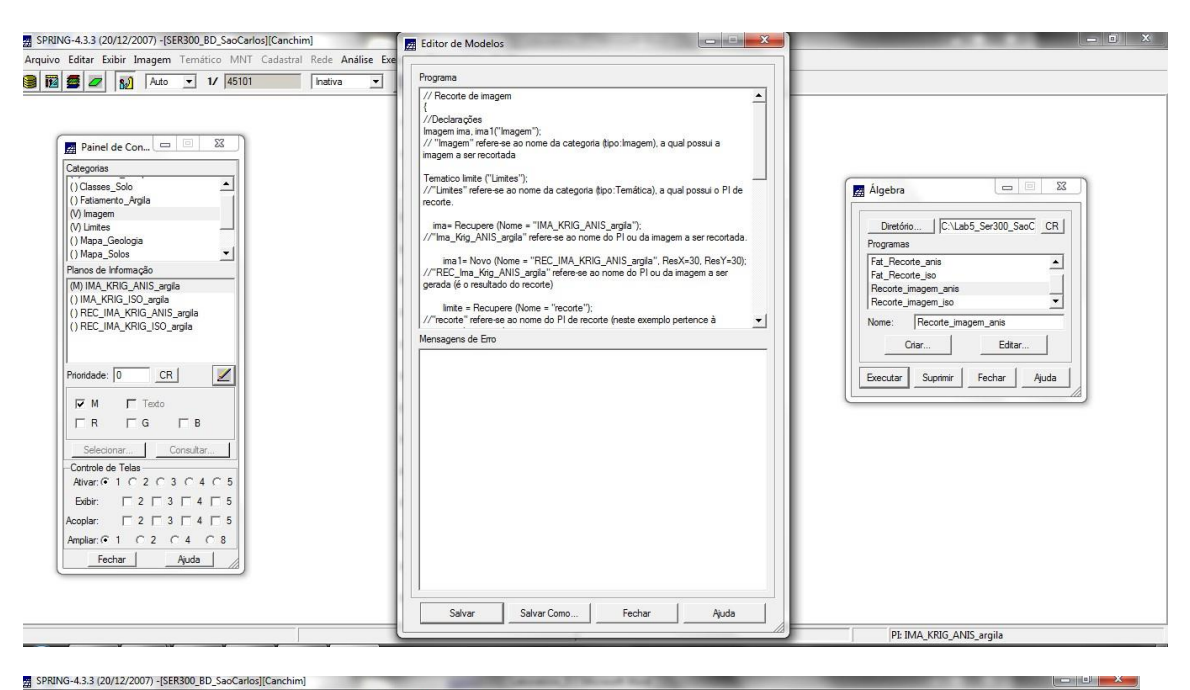

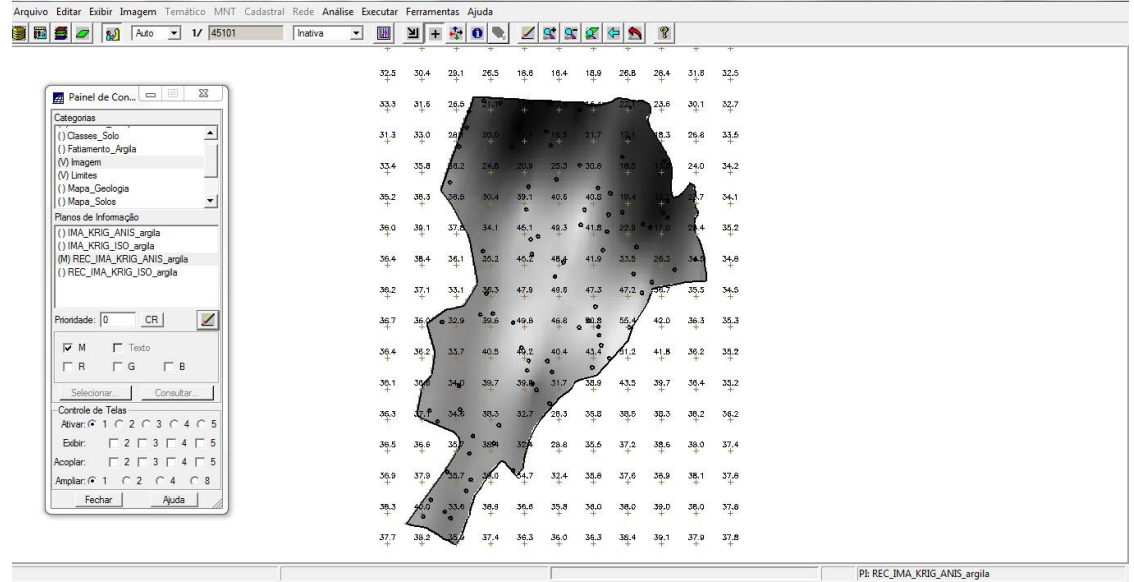

#### *Fatiamento e recorte da grade do teor de argila*

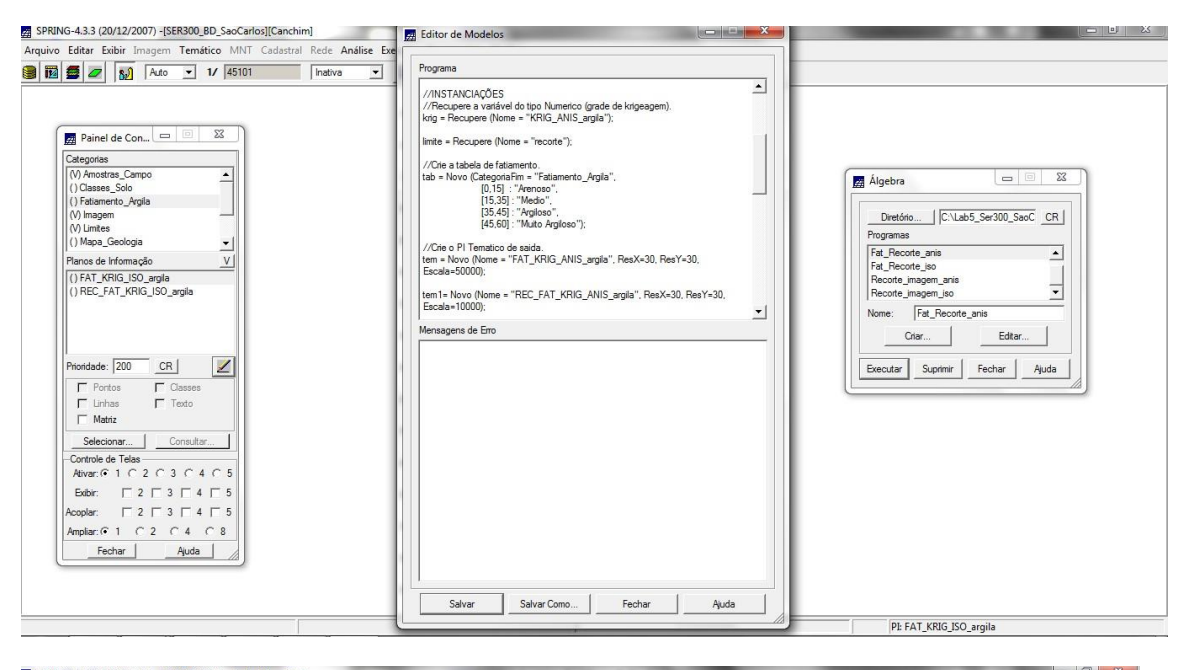

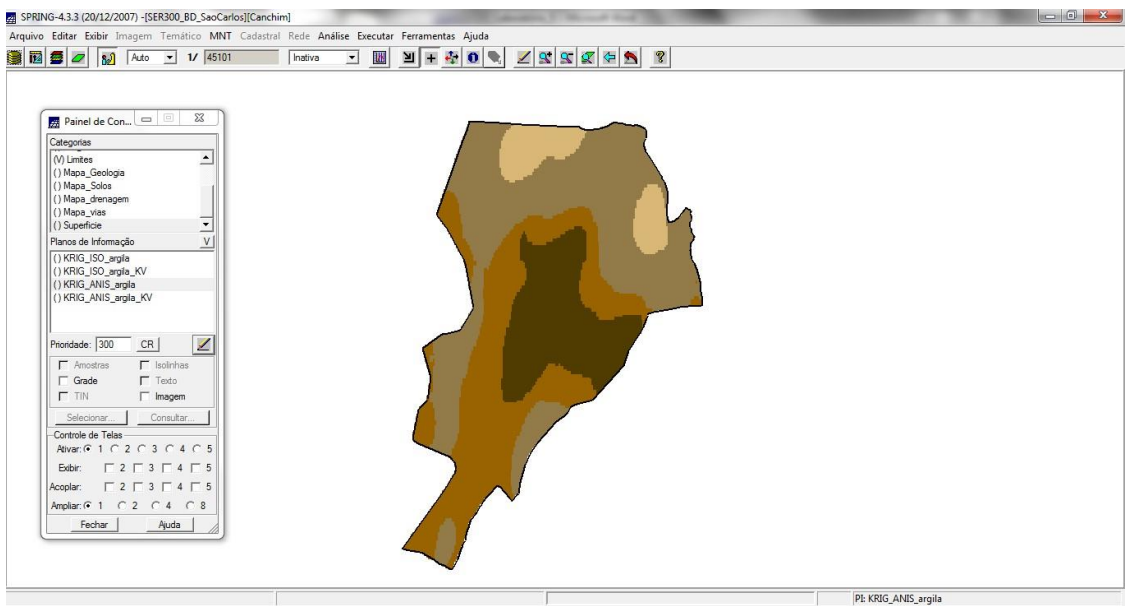

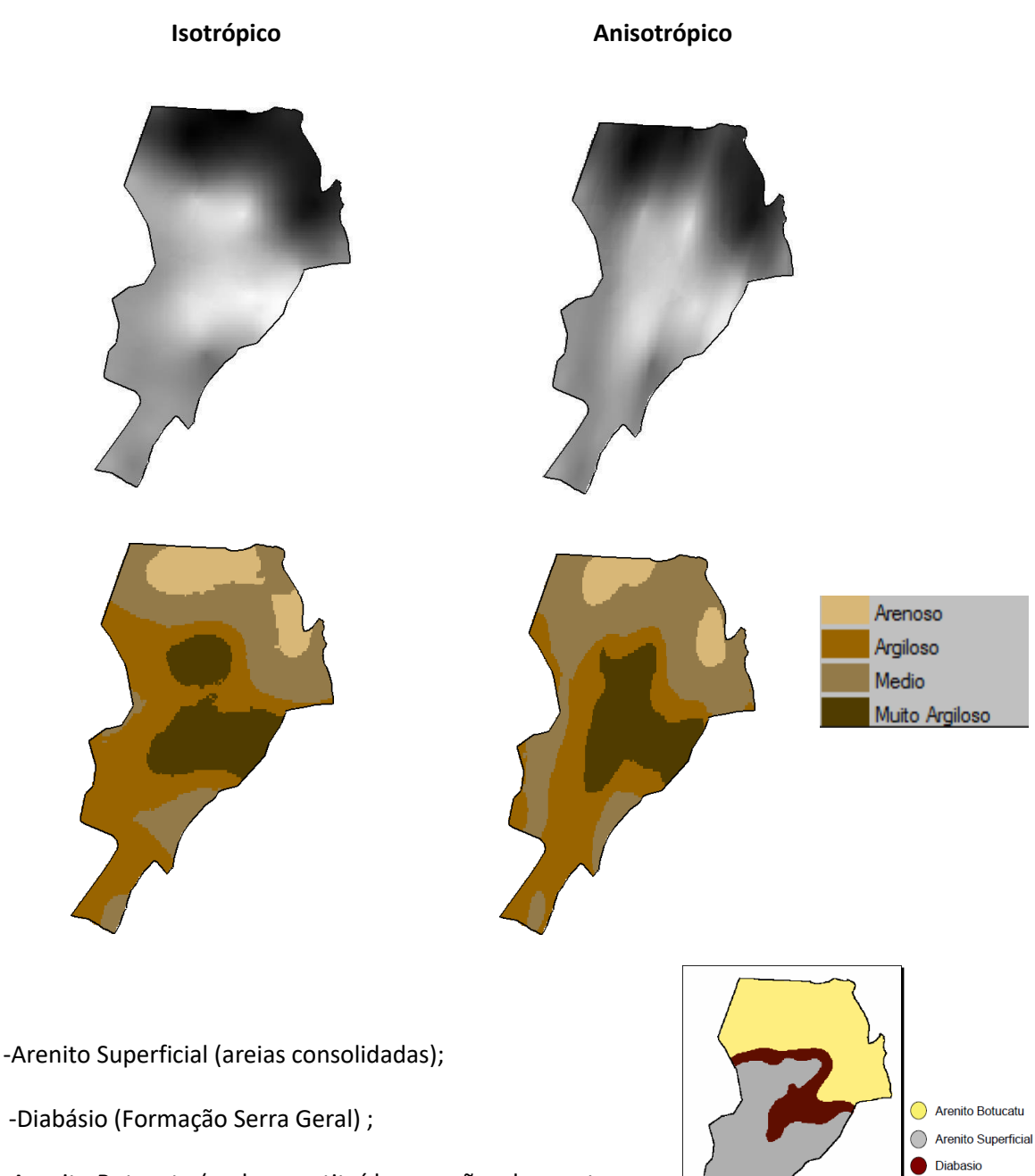

-Arenito Botucatu (rocha constituída por grãos de quartzo arredondados)

Mapa Geológico

A isotropia em fenômenos naturais é um caso pouco frequente de ser observada, ou seja, dizer que a distribuição de um recurso mineral, por exemplo, é isotrópica significa que a variabilidade espacial desse recurso é a mesma em todas as direções, o que na prática não ocorre com frequencia. Já o caso anisotrópico onde a distribuição espacial não é a mesma em todas as direções e tendem a ser mais reais em termos de ocorrência. Em análise aos resultados desse laboratório, pode se observar que os teores de argila apresentados pelo modelo anisotrópico representam melhor a ocorrência desse mineral na fazenda, conforme pode ser comparado e visualizado no mapa geológico disponibilizado para análise.

*6.* **Teor médio de argila para cada classe de solo, a partir das superfícies isotrópicas e anisotrópicas, e atualização da tabela de atributos.**

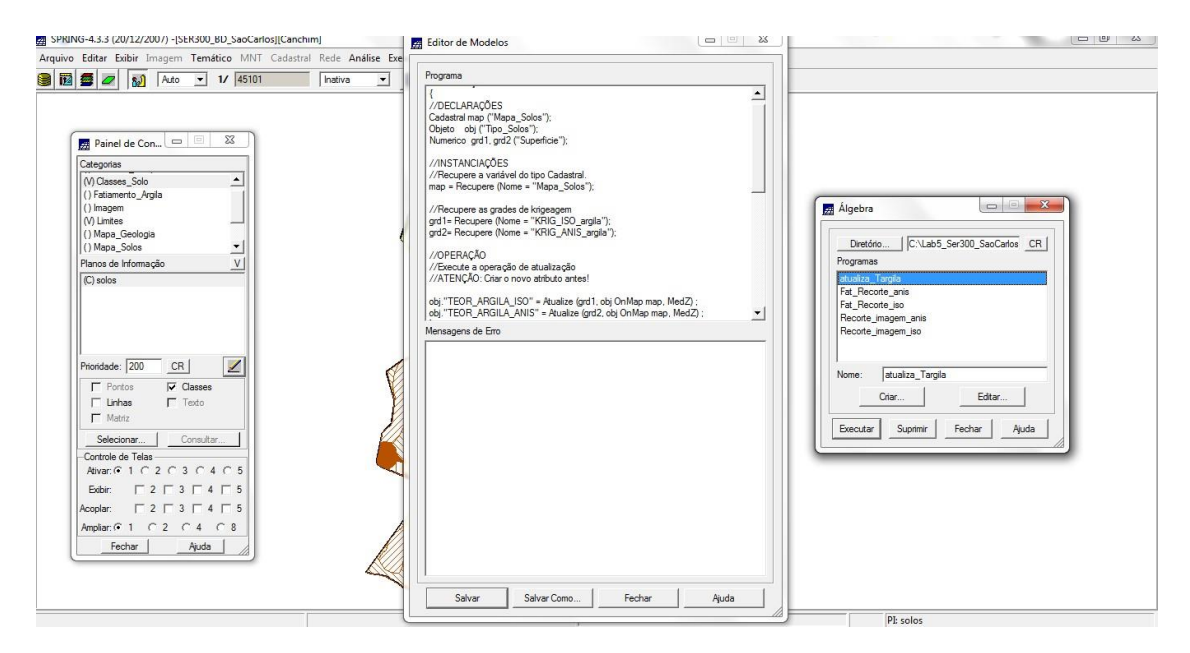

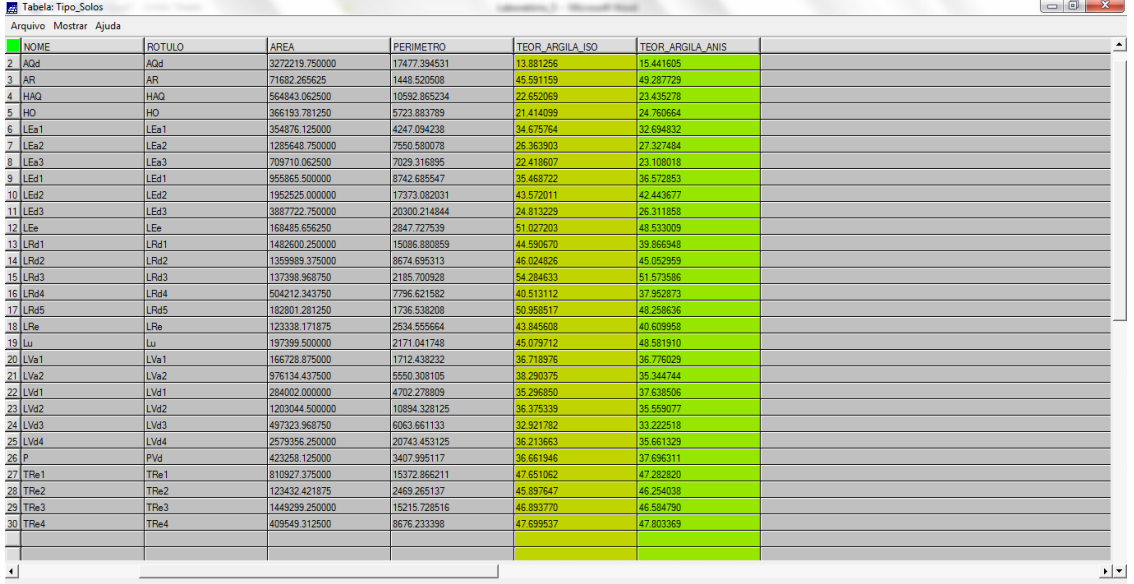

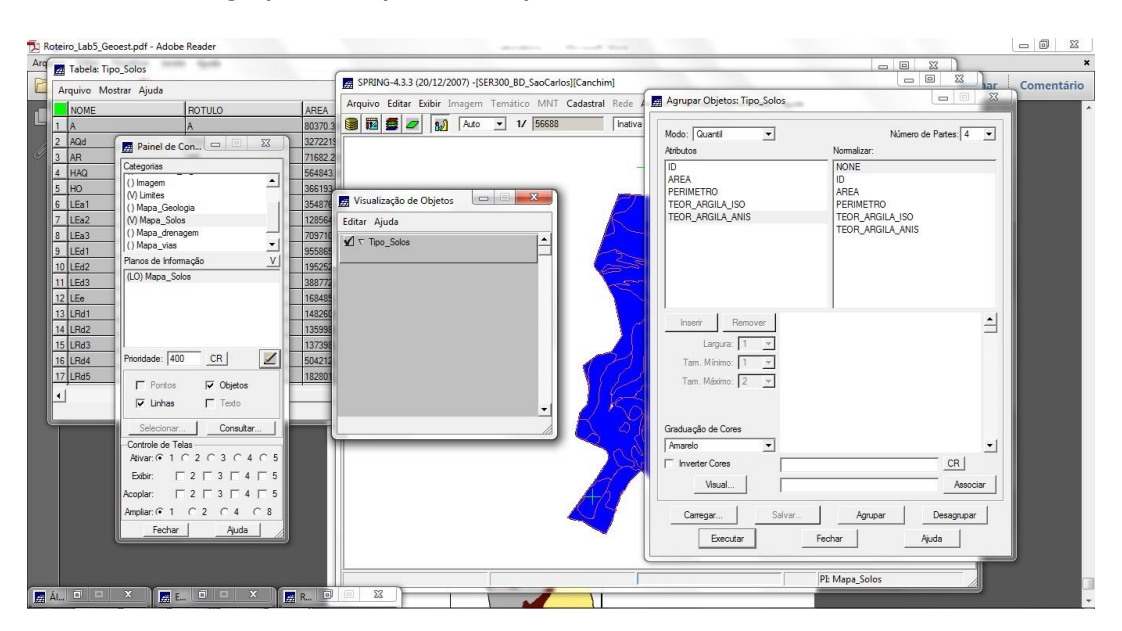

#### *7.* **Realizar um Agrupamento por Quartil para os atributos**

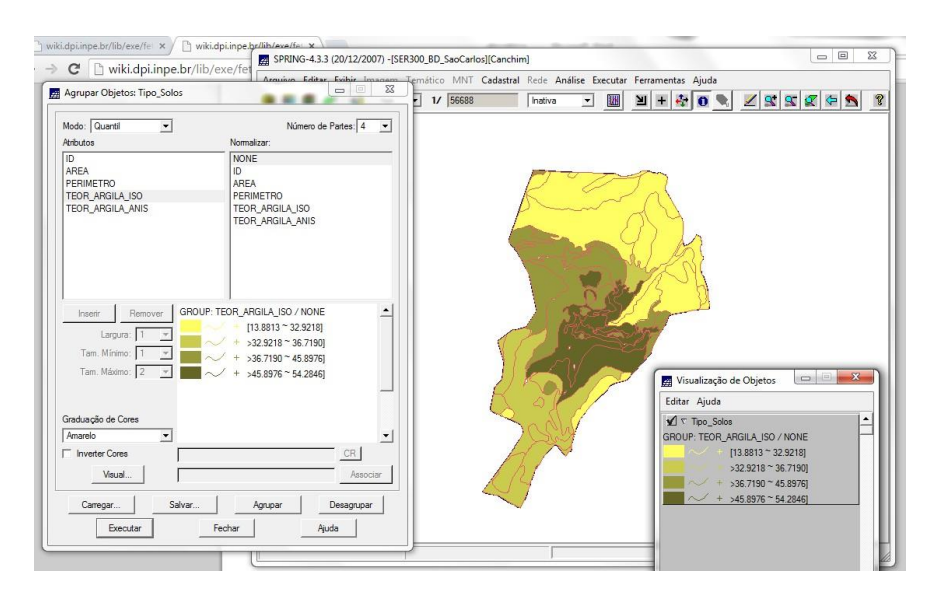

**TEOR\_ARGILA\_ISO**

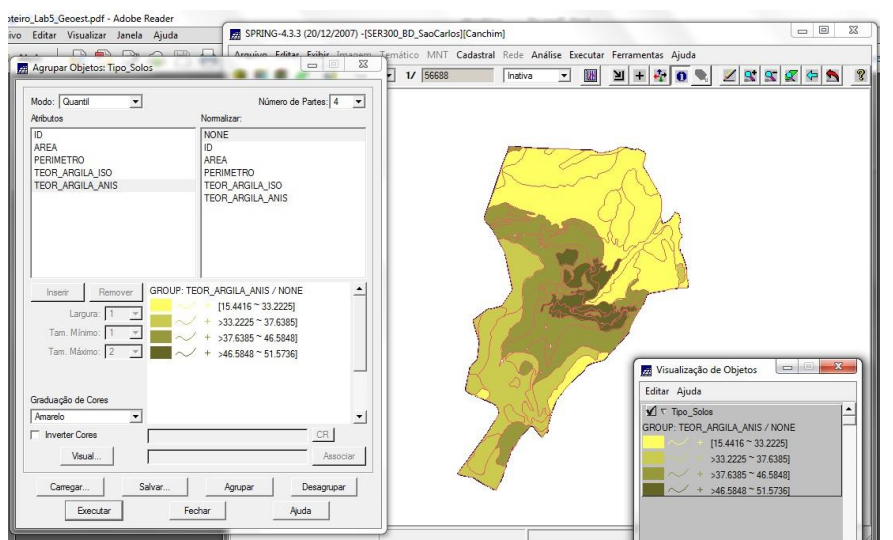

**TEOR\_ARGILA\_ANIS**

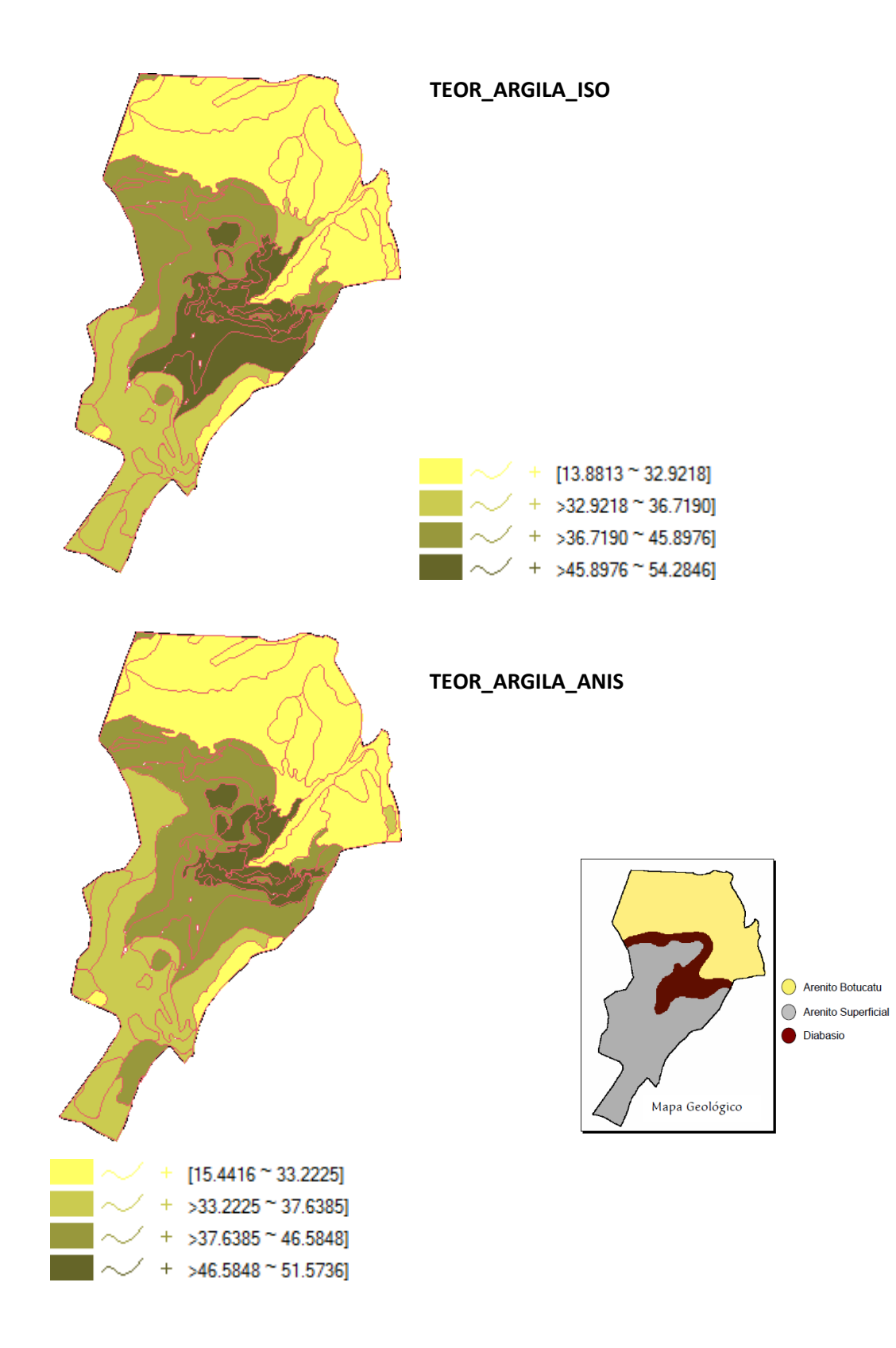

Mesmo apresentando porcentagens de argila similares nas faixas, a distribuição dos agrupamentos diferem, com o caso anisotrópico apresentados regiões mais concentradas, enquanto que o caso isotrópico a classe é mais generalizada.

**Conclusões:** O laboratório 5 apresentou conceitos e orientação para aplicação de técnicas de geoestatística que consistem basicamente de uma análise exploratória dos dados disponíveis, análise da variabilidade espacial com a utilização de semivariograma, modelagem do semivariograma, validação do modelo e krigeagem ordinária. Nesse exercício foi utilizado dois casos: isotrópico e anisotrópico, fornecendo a oportunidade de comparar os resultados e analisar o impacto da utilização de diferentes formas de distribuição espacial de determinados dados. Além disso, nesse exercício foi possível o fatiamento e determinação de faixas de teor de argila, evidenciando os locais com maior potencial de ocorrência do mineral. Adicionalmente ao contato com a ferramenta, o exercício prático no ambiente Spring ajudou no entendimento dos conceitos apresentados em aula facilitando a "visualização" e sedimentação da parte teórica.